# IBM SPSS Collaboration and Deployment Services **Version 6.0.0**

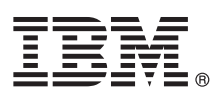

# **Leitfaden für den Schnelleinstieg**

*In diesem Leitfaden wird eine schnelle und einfache Methode zum Installieren des Produkts beschrieben.*

**Landessprachliche Version:** Der Leitfaden für den Schnelleinstieg steht auch in anderen Sprachen zur Verfügung. Drucken Sie gegebenenfalls die auf den Installationsmedien verfügbare sprachspezifische PDF-Datei aus.

### **Produktübersicht**

IBM<sup>®</sup> SPSS Collaboration and Deployment Services stellt die Unternehmensplattform für die Integration von IBM SPSS-Produkten in komplette Geschäftslösungen bereit und ermöglicht die flächendeckende Bereitstellung und Verwendung der Vorhersageanalyse. Zu den Funktionen von IBM SPSS Collaboration and Deployment Services gehören u. a. das zentrale, sichere und prüfbare Speichern von Analyseassets, erweiterte Funktionalität für die Verwaltung und Steuerung von Vorhersageanalyseprozessen sowie ausgereifte Mechanismen für die Bereitstellung der Ergebnisse der Analyseverarbeitung für Endbenutzer.

# **1 Schritt 1: Zugreifen auf Software und Dokumentation**

Wenn Sie die Installation über die zum Produktumfang gehörenden DVD durchführen, fahren Sie mit dem nächsten Schritt fort. Wenn Sie Ihr Produkt von Passport Advantage herunterladen, befolgen Sie die Anweisungen im Downloaddokument auf der Webseite [http://www.ibm.com/support/docview.wss?uid=swg24035292.](http://www.ibm.com/support/docview.wss?uid=swg24035292)

Die vollständige Dokumentation einschließlich Installationsanweisungen finden Sie im IBM SPSS Collaboration and Deployment Services Information Center unter [http://pic.dhe.ibm.com/infocenter/spsscads/v6r0m0/index.jsp.](http://pic.dhe.ibm.com/infocenter/spsscads/v6r0m0/index.jsp)

## **2 Schritt 2: Prüfen von Hardware- und Systemkonfiguration**

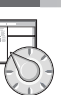

 $\odot$ 

Detaillierte Systemanforderungen finden Sie in den auf der Produkt-DVD verfügbaren Installationsdokumenten. Diese Dokumente können auch von der Webseite<http://www.ibm.com/support/docview.wss?uid=swg24035292> heruntergeladen werden:

Stellen Sie sicher, dass die Zielcomputer die Mindestanforderungen bezüglich Hardware und Software erfüllen.

#### **3 Schritt 3: Prüfen der Installationsarchitektur**

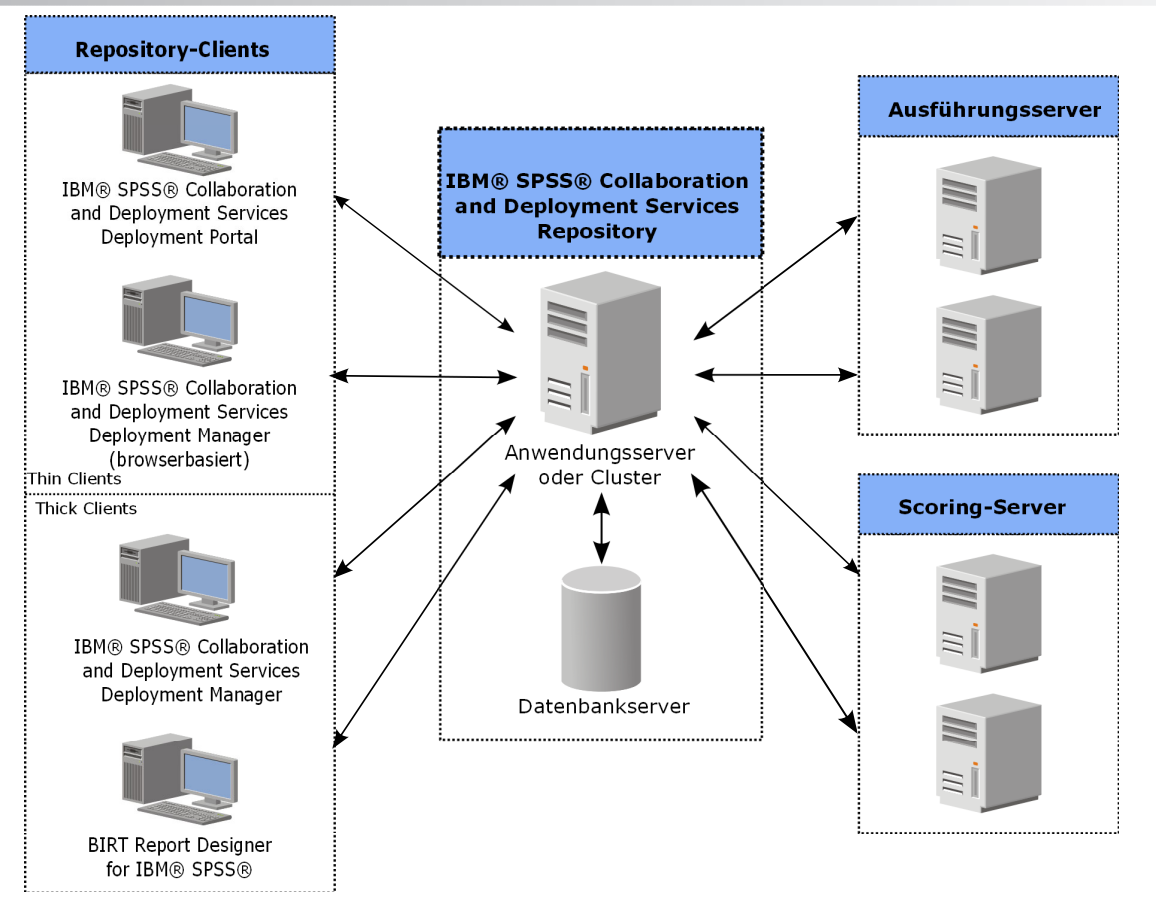

#### **4 Schritt 4: Installieren des IBM SPSS Collaboration and Deployment Services Repository-Servers**

Die Installation des IBM SPSS Collaboration and Deployment Services Repository-Servers umfasst die folgenden Schritte:

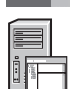

v **Installationsvorbereitungsschritte** zum Einrichten der Anwendungsumgebung umfassen das Ermitteln der

- Systemanforderungen auf der Basis des Installationstyps und der zu erwartenden Systemauslastung, die Bereitstellung von Computern zum Ausführen des Anwendungsservers oder Server-Clusters, das Sicherstellen, dass die Server die Hardware- und Softwareanforderungen erfüllen, das Konfigurieren des Anwendungsservers oder Clusters sowie das Konfigurieren der Datenbank. Außerdem kann es erforderlich sein, den Inhalt einer vorherigen Installation mithilfe von Tools zum Kopieren von Datenbanken in die neue Datenbank zu migrieren.
- v **Installations- und Konfigurationsschritte** umfassen die Installation der Anwendungsdateien auf dem Hostsystem mithilfe von IBM Installation Manager und die anschließende Konfiguration von IBM SPSS Collaboration and Deployment Services Repository für die Ausführung mit dem vorgesehenen Anwendungsserver oder Server-Cluster und der Repository-Datenbank.
- v **Installationsabschlussschritte** umfassen das Starten von IBM SPSS Collaboration and Deployment Services Repository, das Prüfen der Konnektivität, das Installieren zusätzlicher Datenbanktreiber, optionaler Komponenten und von Inhaltsadaptern für andere IBM SPSS-Produkte.

Detaillierte Informationen zur Installation von IBM SPSS Collaboration and Deployment Services Repository finden Sie im Dokument *Repository\_Server\_Installation\_and\_Configuration\_Guide.pdf* auf der DVD. Wie bereits erwähnt stehen die Installationsdokumente auch im Internet unter<http://www.ibm.com/support/docview.wss?uid=swg24035292> zur Verfügung.

#### **5 Schritt 5: Installieren von Clients und anderen Komponenten**

Informationen zum Installieren von IBM SPSS Collaboration and Deployment Services-Clients und anderen Komponenten finden Sie in den folgenden Dokumenten auf der DVD. Wie bereits erwähnt stehen die Installationsdokumente auch im Internet unter<http://www.ibm.com/support/docview.wss?uid=swg24035292> zur Verfügung.

- v IBM SPSS Collaboration and Deployment Services Deployment Manager: *Deployment\_Manager\_Installation\_Guide.pdf* • BIRT Report Designer for IBM SPSS: BIRT\_Report\_Designer\_for\_IBM\_SPSS\_Installation\_Guide.pdf
- v IBM SPSS Collaboration and Deployment Services Enterprise View Driver: *Enterprise\_View\_Driver\_Guide.pdf*
- v IBM SPSS Collaboration and Deployment Services Essentials for Python: *Essentials\_for\_Python\_Installation\_Guide.pdf*
- IBM SPSS Collaboration and Deployment Services Remote Process Server: *Remote\_Process\_Server\_Installation\_Guide.pdf*
- IBM SPSS Collaboration and Deployment Services Scoring Adapter for PMML: *Scoring\_Adapter\_for\_PMML\_Installation\_Guide.pdf*
- v IBM SPSS Collaboration and Deployment Services Scoring Server: *Scoring\_Server\_Installation\_Guide.pdf*

#### **6 Schritt 6: Erste Schritte**

- Erste Schritte mit IBM SPSS Collaboration and Deployment Services:
- v Starten Sie den IBM SPSS Collaboration and Deployment Services Repository-Server über die Funktionen des Anwendungsservers oder mithilfe der Scripts, die mit der Installation bereitgestellt werden.
- v Prüfen Sie mithilfe eines Web-Browsers, ob Sie eine Verbindung zum Repository-Server herstellen können. Navigieren Sie zur Anmeldeseite der browserbasierten Instanz von IBM SPSS Collaboration and Deployment Services Deployment Manager:

```
http://<Repository-Host>:<Portnummer>/security/login
```
Detaillierte Informationen finden Sie im Dokument *Repository\_Server\_Installation\_and\_Configuration\_Guide.pdf*.

#### **Weitere Informationen**

- 
- **?** Weitere Informationen finden Sie über die folgenden Ressourcen auf ibm.com: v IBM SPSS-Softwarelösungen unter<http://www.ibm.com/software/analytics/spss/>
	- v IBM developerWorks unter<http://www.ibm.com/developerworks/spssdevcentral/>
	- v IBM Produktunterstützung unter<http://www.ibm.com/support/>
	- IBM Benutzercommunitys unter<http://www.ibm.com/community/>

IBM SPSS Collaboration and Deployment Services Licensed Materials - Property of IBM. © Copyright IBM Corp. 2012.

IBM, das IBM Logo und ibm.com sind Marken oder eingetragene Marken der IBM Corporation in den USA und/oder anderen Ländern. Weitere Produkt- und Servicenamen können Marken von IBM oder anderen Unternehmen sein. Eine<br>aktuel

Teilenummer: CBC2VML

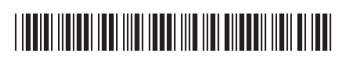